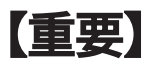

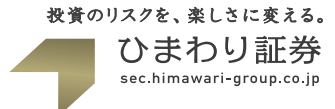

## 「Adobe Air」バージョンアップに伴う、「ひまわり FX PRO」ログインに関して

## 「Adobe Air 3.4」をインストールをされますと、「ひまわり FX PRO」へログインが出来なくなります。 ご不便をお掛けしますが、以下の手順にて「Adobe Air (3.3)」へのダウングレードを行ってください。

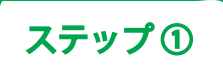

 「Adobe Air 3.4」をインストールをされますと、下記の画面が表示されます。 「ステップ2)」からの手順に従って、「Adobe Air (3.3)」へのダウングレードをお願いします。

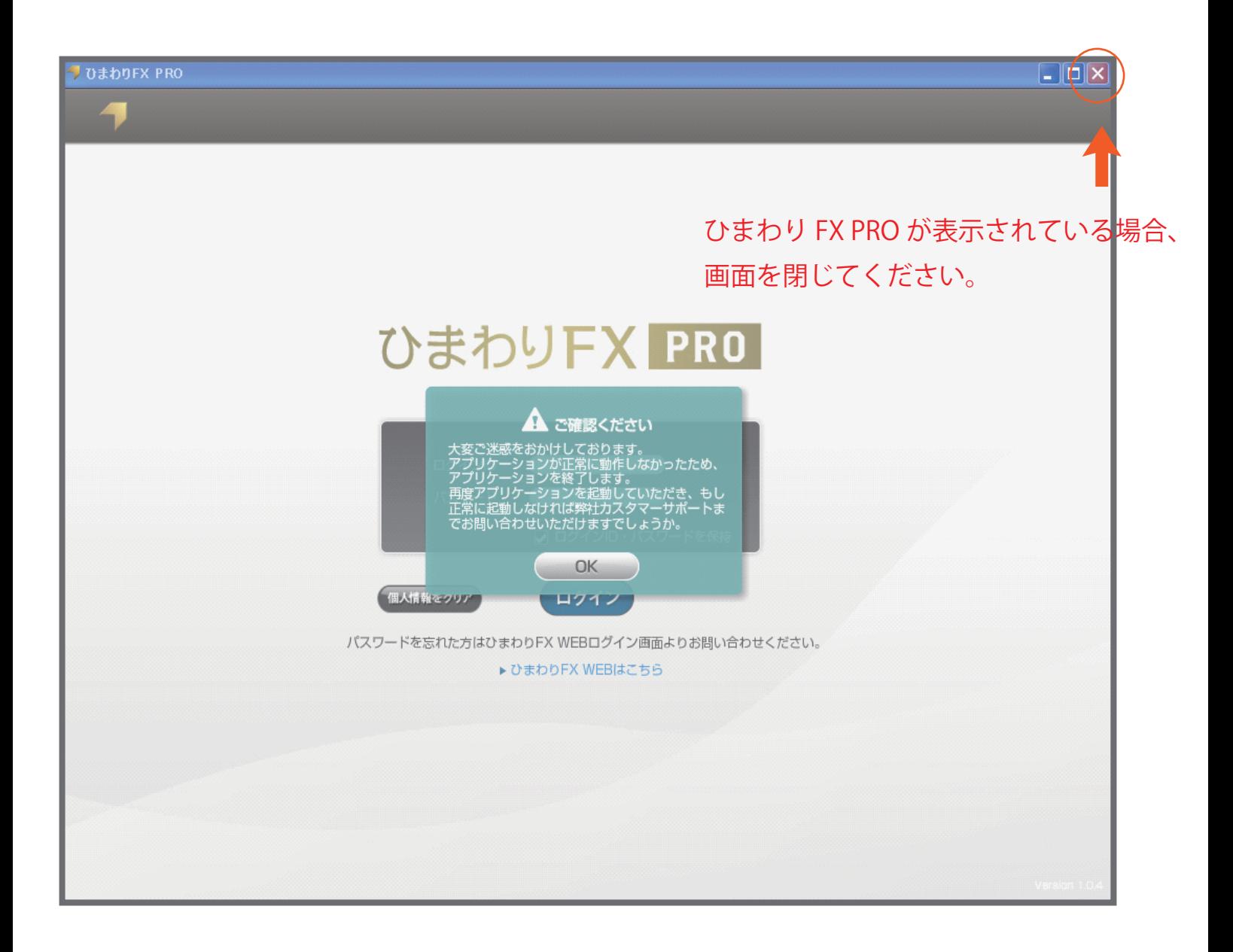

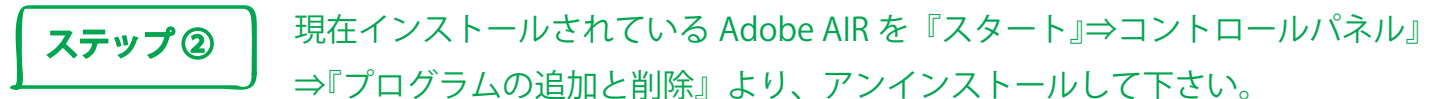

※MacOS をご利用のお客様は、Macintosh HD/ アプリケーション / ユーティリティ /Adobe AIR Uninstaller.app よりアンインストールして下さい。

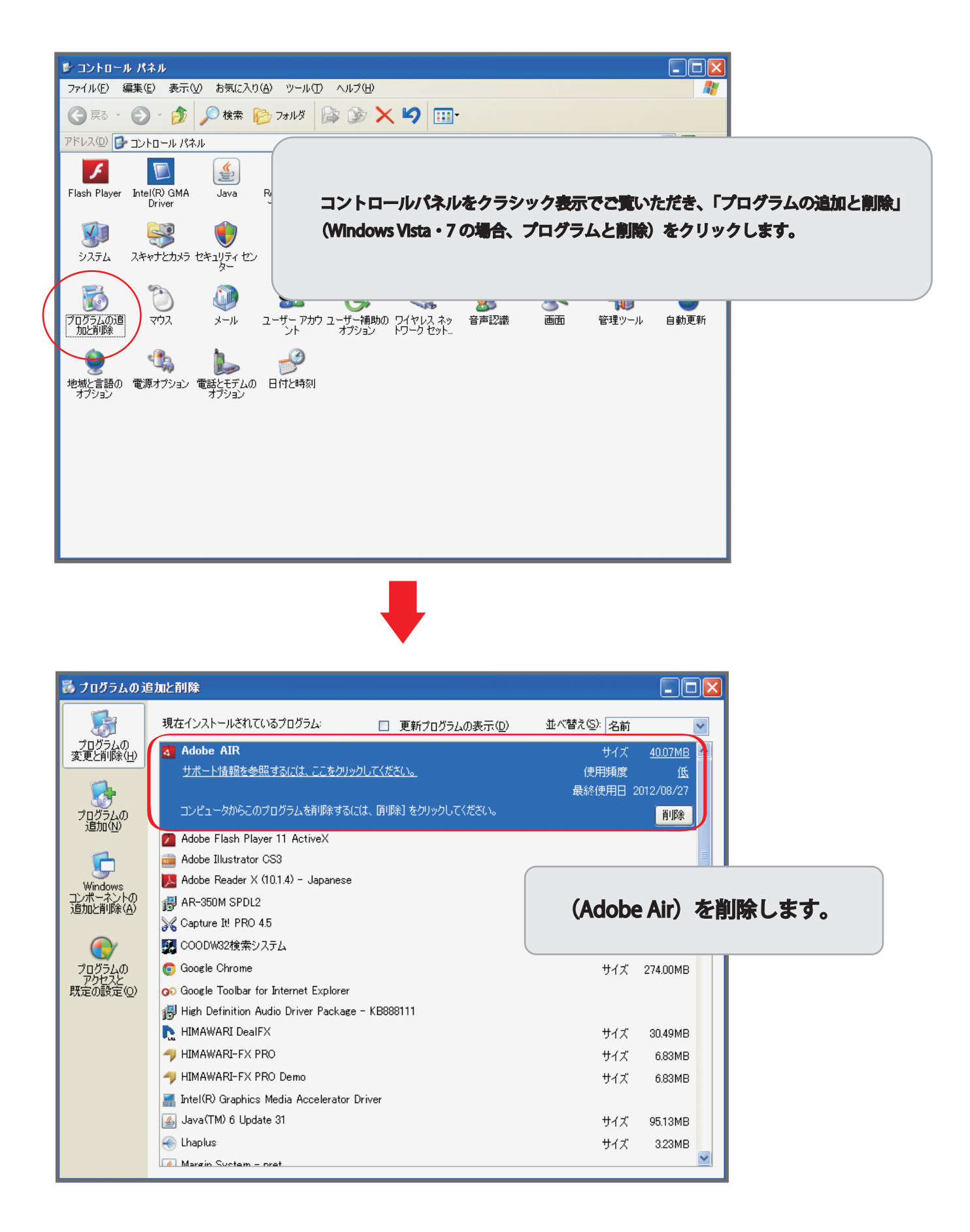

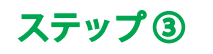

## ステップ ③ ファ 下記サイトより、旧バージョンの Adobe AIR をダウンロードしてインストールして下さい。

■URL : http://helpx.adobe.com/air/kb/archived-air-sdk-version.html

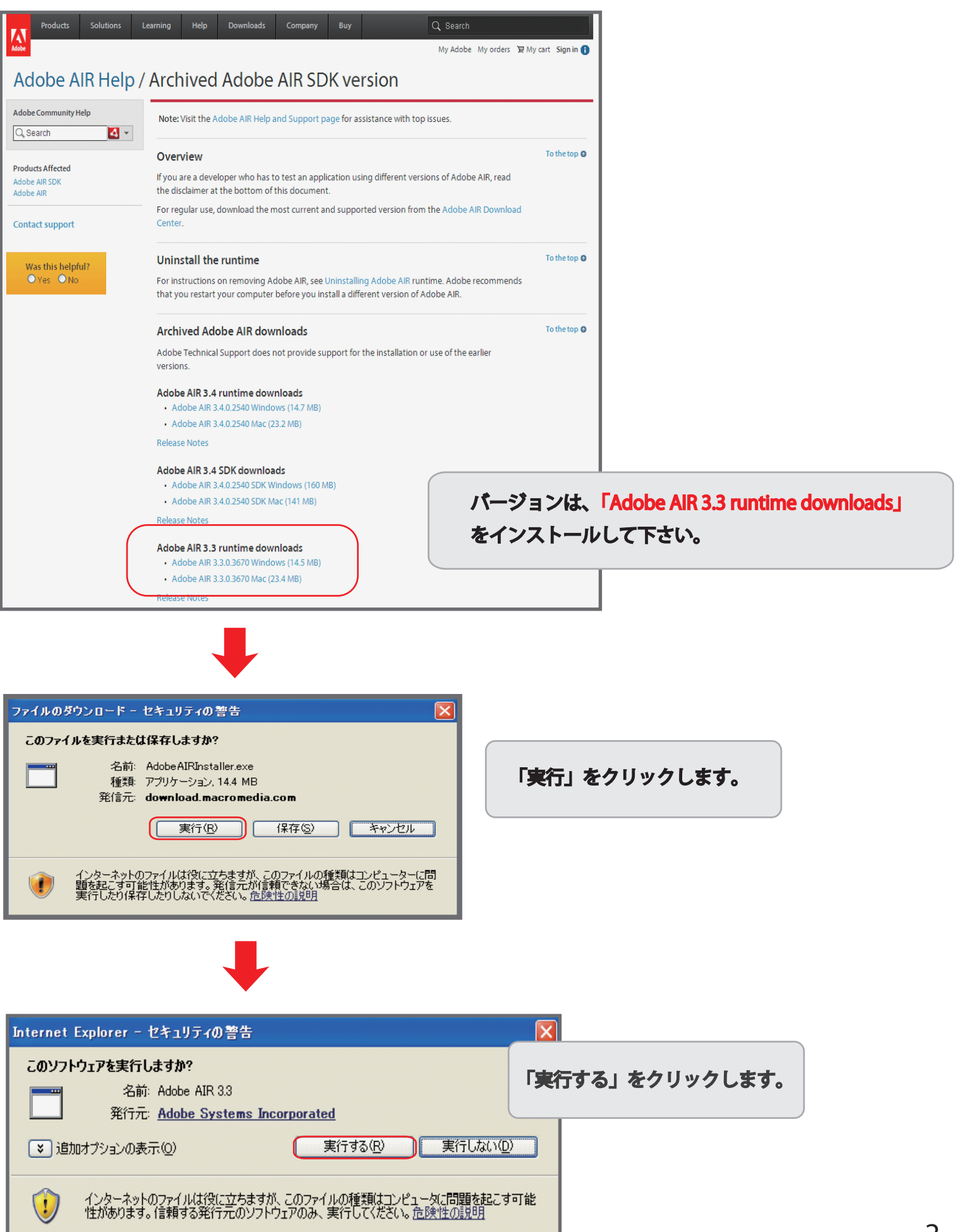

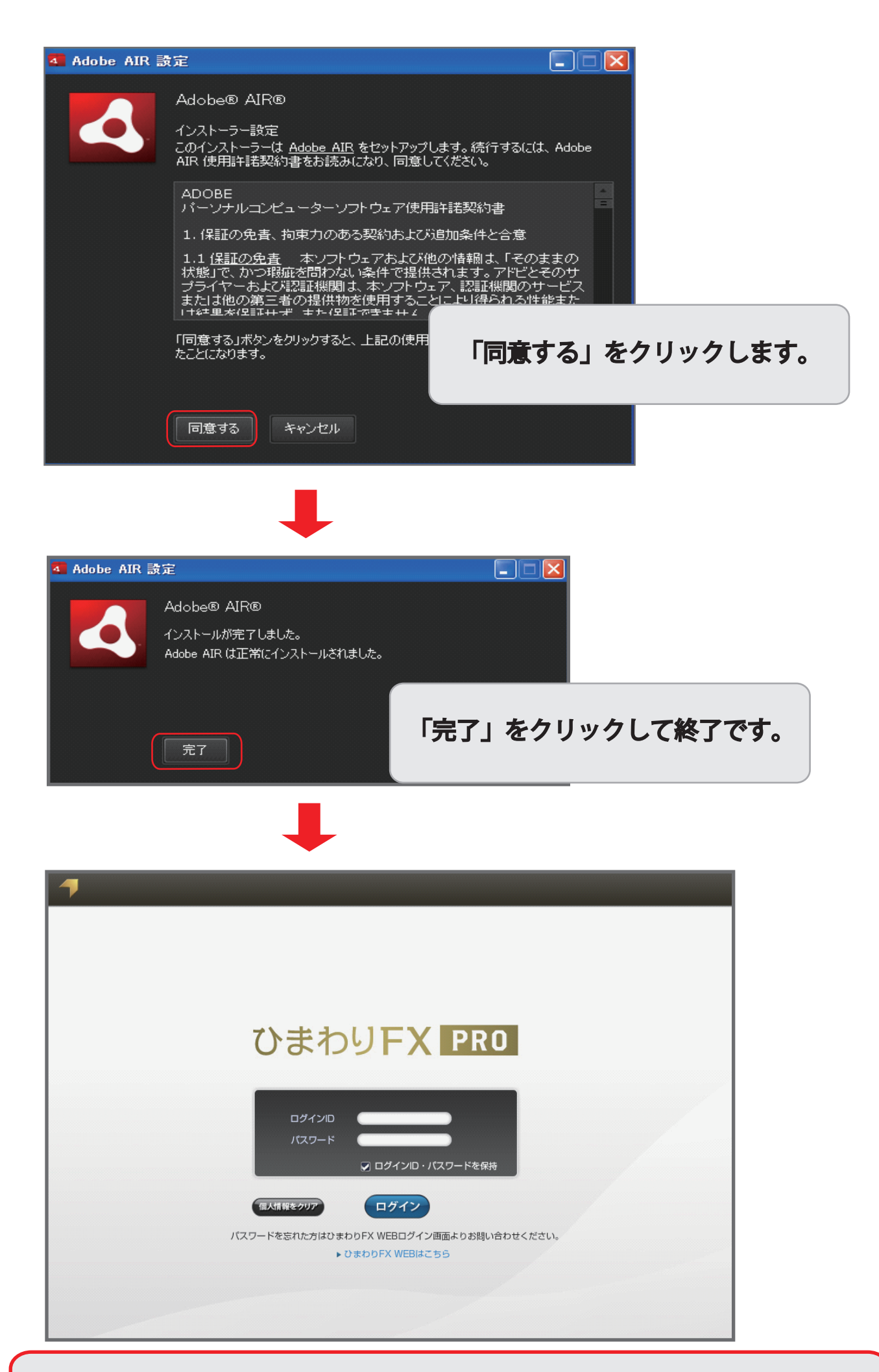

ひまわり FX PRO を起動し、正常に動作するかご確認ください。  $\begin{array}{ccc} & 1 & 4 \end{array}$ 

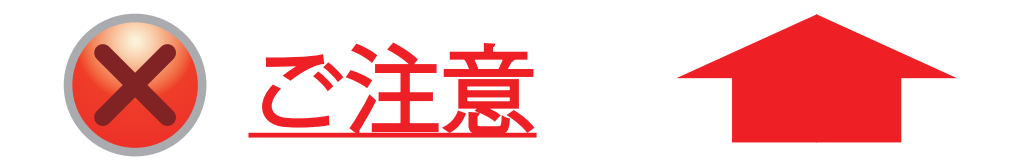

上記ログイン ID/ パスワードの入力画面に切り替わらない場合、 お手数ですが、一度パソコンを再起動していただき、 再度ひまわり「FX PRO」を起動してください。

◆ ひまわり FX PRO のログイン画面に切り替わらない場合 ◆

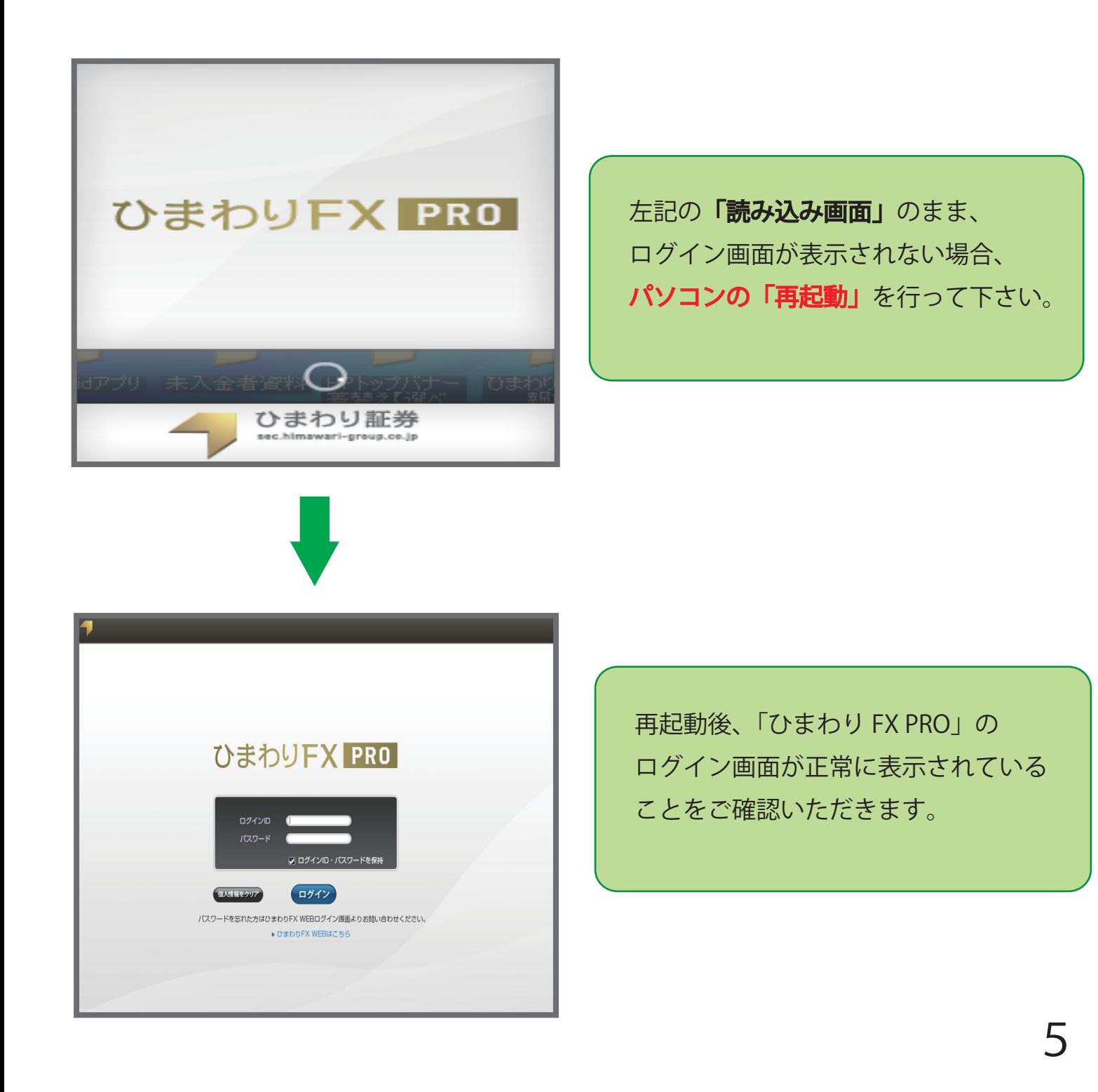

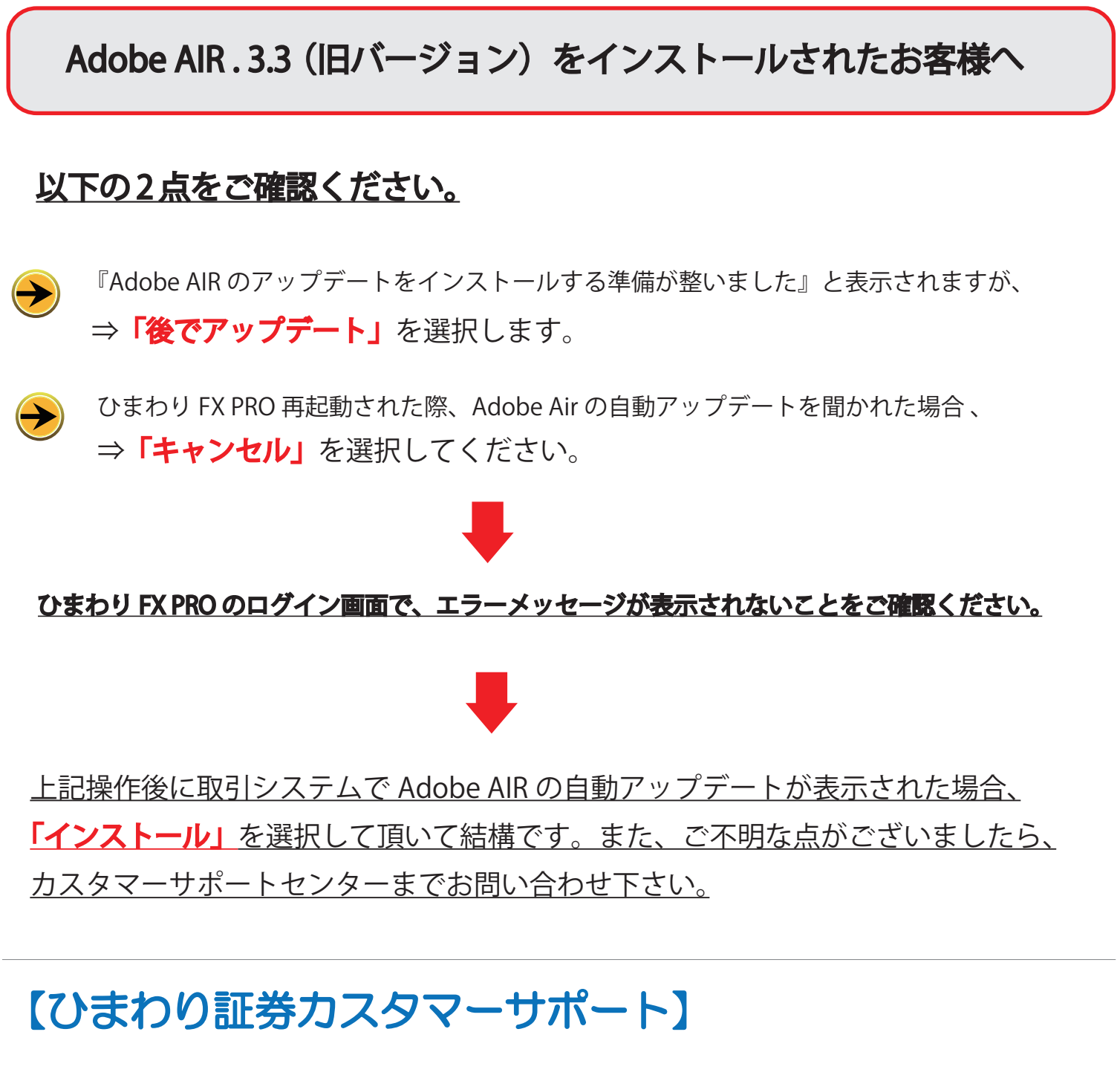

## 0120-86-9686

【お問い合わせ時間】午前 9:00 ~ 午後 5:00(土日除く)

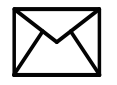

forex@sec.himawari-group.co.jp

この度はご不便をお掛け致しまして、誠に申し訳ございません。 今後も引き続き皆様にご満足いただけるサービスを提供できるよう 努めて参りますので、今後ともひまわり証券を何卒よろしくお願い 申し上げます。